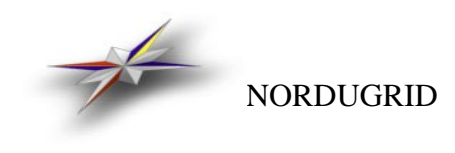

#### NORDUGRID-MANUAL-1 07/20/2006

# The ARC user interface User's manual

## Mattias Ellert

*Abstract*

This is the user's manual to the ARC user interface.

# **Table of Contents**

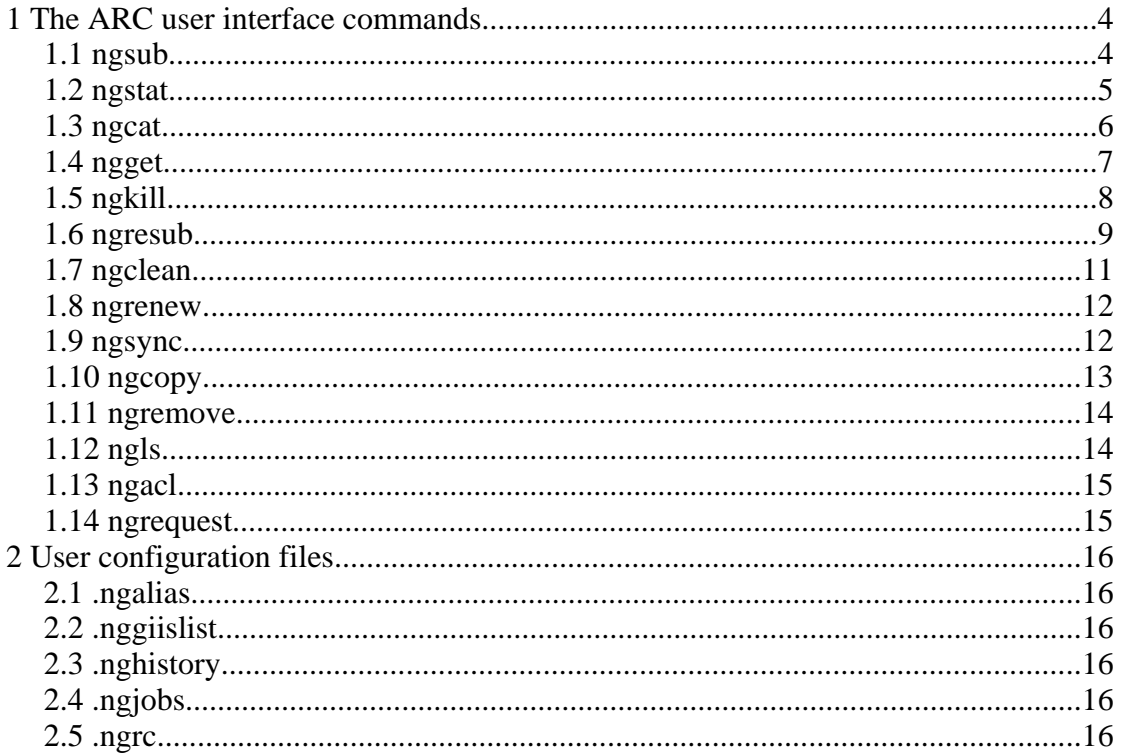

## **1 The ARC user interface commands**

The command line user interface of ARC consists of a set of commands necessary for job submission and manipulation and data management. These are described in the following sections.

#### <span id="page-3-2"></span>**1.1 ngsub**

The ngsub command is used for submitting jobs to the NorduGrid. The jobs are described using the extended resource description language (xrsl).

Usage: ngsub [options] [task ...]

Options:

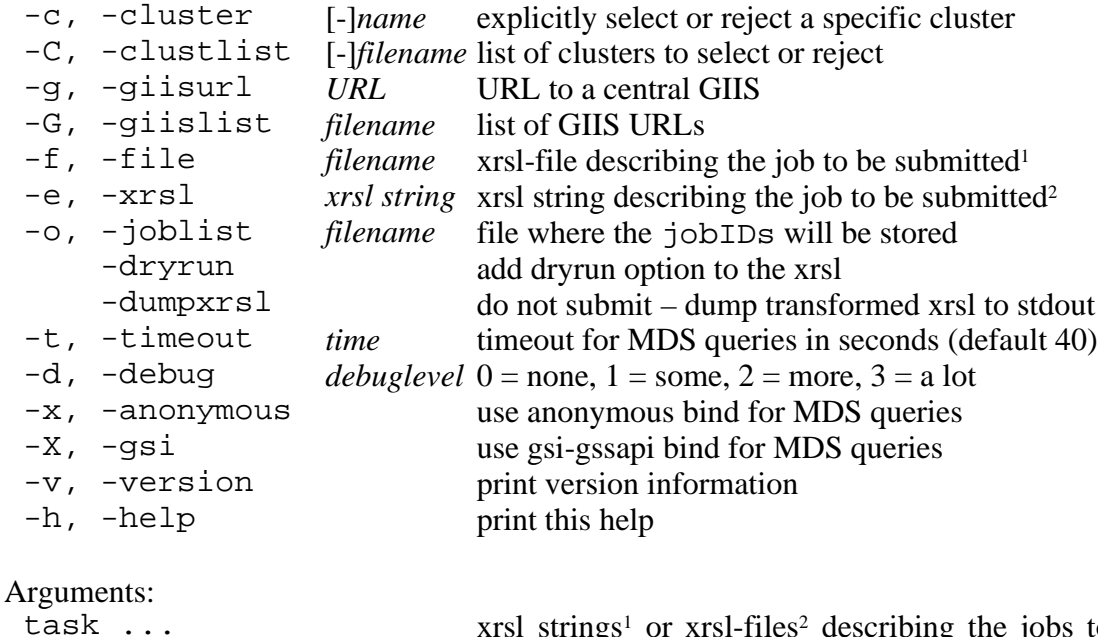

task ... xrsl strings<sup>[1](#page-3-0)</sup> or xrsl-files<sup>[2](#page-3-1)</sup> describing the jobs to be submitted

The ngsub command locates the available clusters by querying a Grid information index server (GIIS). Which GIIS to query can be specified by giving the -giisurl option to the command. The URL to the GIIS should be given in the format

ldap://hostname[:port]/basedn

If the port number is omitted the default 2135 is used. Two different syntax for the base DN of the LDAP query are accepted, e.g. a NorduGrid top-level GIIS can be specified in either of the two following ways:

ldap://index1.nordugrid.org:2135/O=Grid/mds-vo-name=NorduGrid ldap://index1.nordugrid.org:2135/mds-vo-name=NorduGrid,O=Grid

Several GIISes can be specified by repeating the  $-\text{gilsurl}$  option:

<span id="page-3-0"></span><sup>1</sup> NorduGrid/ARC releases before 0.5.29

<span id="page-3-1"></span><sup>2</sup> NorduGrid/ARC releases 0.5.29 and above

ngsub -giisurl *url1* -giisurl *url2* ...

The GIIS URLs can also be read from a file if the -giislist option is used. If neither the -giisurl option nor the -giislist option is given, a list of URLs is read from a default giislist file. The first existing file in the following list is used:

- 1. \${HOME}/.nggiislist
- 2. \${NORDUGRID\_LOCATION}/etc/giislist
	- or /opt/nordugrid/etc/giislist if \${NORDUGRID\_LOCATION} is undefined
- 3. /etc/giislist

The -cluster option can be used to force the job to be submitted to a particular cluster, or to reject submission to a particular cluster. If the -clustlist option is used the the names of the clusters to select or reject are read from a file. The -cluster and -clustlist options can be repeated several times.

Examples:

ngsub -c Grid.nbi.dk -c Grid.tsl.uu.se ... submit the job to either Grid.nbi.dk or Grid.tsl.uu.se

ngsub -c -quark.hep.lu.se -c -Grid.nbi.dk ... don't submit the job to quark.hep.lu.se or Grid.nbi.dk

The xrsl that describes the job can be given either as an argument on the command line or can be read from a file by using the -file option<sup>[1](#page-4-0)</sup>. Several jobs can be requested at the same time by giving more than one xrsl argument or by repeating the -file (or -xrsl) option. It is also possible to mix xrsl arguments and -file (-xrsl) options in the same ngsub command.

The user interface transforms the xrsl into a format that can be understood by the Grid Manager to which it is being submitted. By specifying the  $-dumpxrsl$  option the transformed xrsl is written to stdout instead of being submitted to the remote cluster.

If the job is successfully submitted, a jobID is printed to standard output. This jobID is a URL that uniquely identifies the job while it is in the system. If the -joblist option is given, the jobID is also written to a file with the specified file name. This file can later be used with the -joblist option of the other user interface commands.

For setting defaults, see the section about .ngrc (section [2.5\)](#page-15-0).

#### **1.2 ngstat**

The ngstat command is used for obtaining the status of jobs that have been submitted to NorduGrid and the status of the clusters in the Grid.

Usage: ngstat [options] [job ...]

<span id="page-4-0"></span><sup>1</sup> Starting with release 0.5.29, the logics is reverted: the command line argument is a file, while xrsl string should be indicated with the -xrsl option

#### Options:

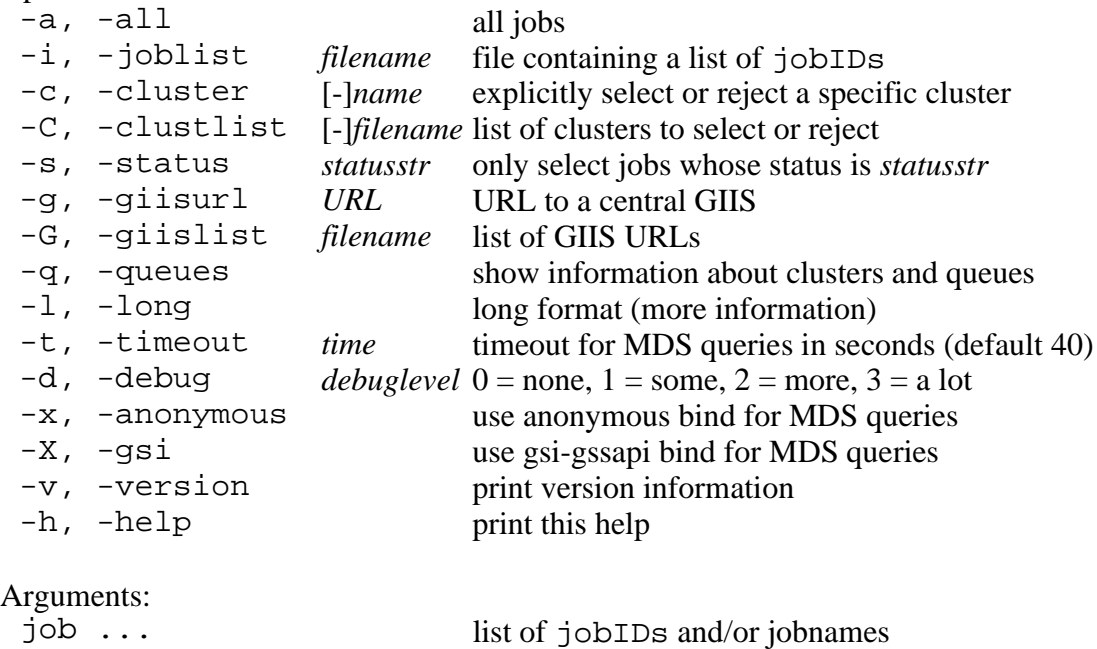

The ngstat command gives the status of a job submitted to NorduGrid. The job can be referred to either by the jobID that was returned by ngsub at submission time or by its name if the xrsl that was submitted containing a jobname attribute.

More than one job<sub>ID</sub> and/or job name can be given. If several jobs were submitted with the same job name, the status of all those jobs are shown. If the  $\neg$ joblist option is used, the list of jobIDs is read from a file with the specified name. By specifying the -all option, the status of all jobs in the system will be shown. If the -long option is given, more detailed information is displayed.

The -cluster and -clustlist options can be used to select or reject jobs at specific clusters. The -status option can be used to select jobs in a specific state. For finished jobs, the -status option will match FINISHED or FAILED depending on whether the job finished successfully or not. These options can be repeated several times.

If the -queues option is used, ngstat gives the status of the clusters and queues available rather than of the jobs submitted. In this case the -cluster and -clustlist options can be used to select or reject clusters for which the status should be returned. For a description of the -giisurl and -giislist options refer to the ngsub section (section [1.1](#page-3-2)). Also in this case the -long option can be used to obtain more detailed information.

For setting defaults, see the section about .ngrc (section [2.5](#page-15-0)).

#### **1.3 ngcat**

The ngcat command can be used to view the standard output, standard error, and Grid Manager log records of a job.

Usage: ngcat [options] [job ...]

Options:

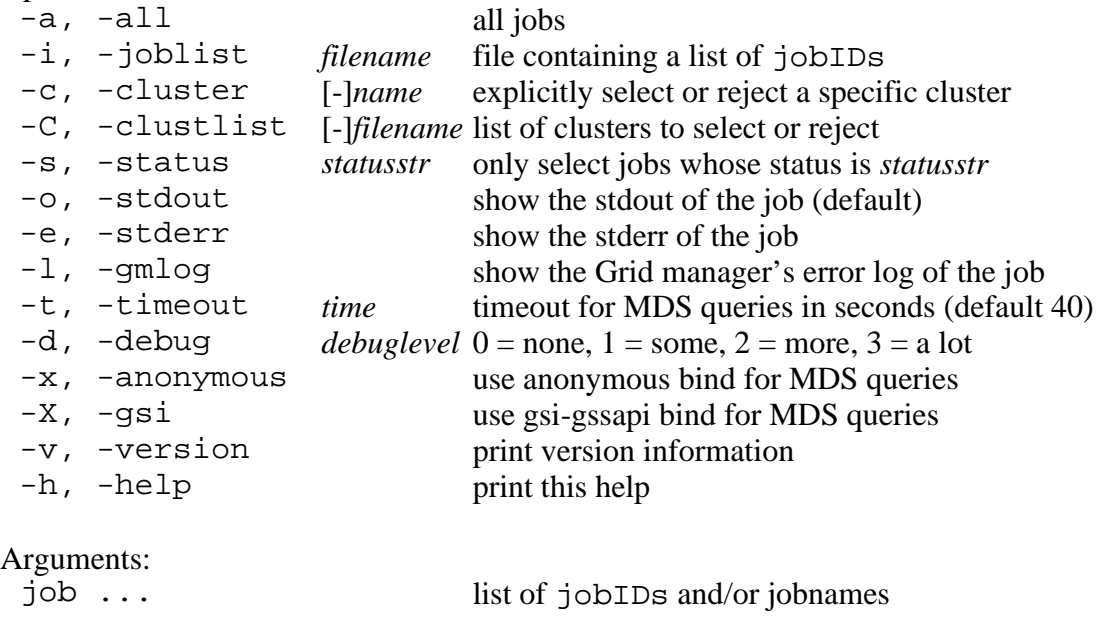

The ngcat command displays the standard output, standard error or Grid Manager log records of jobs. The job can be referred to either by the jobID that was returned by ngsub at submission time, or by its name if the xrsl that was submitted containing a jobname attribute.

More than one job<sub>ID</sub> and/or job name can be given. If several jobs were submitted with the same job name, the standard output, standard error or Grid Manager log of all those jobs are shown. If the -joblist option is used, the list of jobIDs is read from a file with the specified name. By specifying the -all option, the standard output, stdandard error or Grid Manager log of all the jobs in the system will be shown.

The -cluster and -clustlist options can be used to select or reject jobs at specific clusters. The -status option can be used to select jobs in a specific state. For finished jobs, the -status option will match FINISHED or FAILED depending on whether the job finished successfully or not. These options can be repeated several times.

Only jobs where the stdout, stderr and gmlog arguments were given in the xrsl can display the contents of those files.

For setting defaults, see the section about .ngrc (section [2.5](#page-15-0)).

#### <span id="page-6-0"></span>**1.4 ngget**

The ngget command is used for retrieving the results from a job.

```
Usage: ngget [options] [job ...]
```
#### Options:

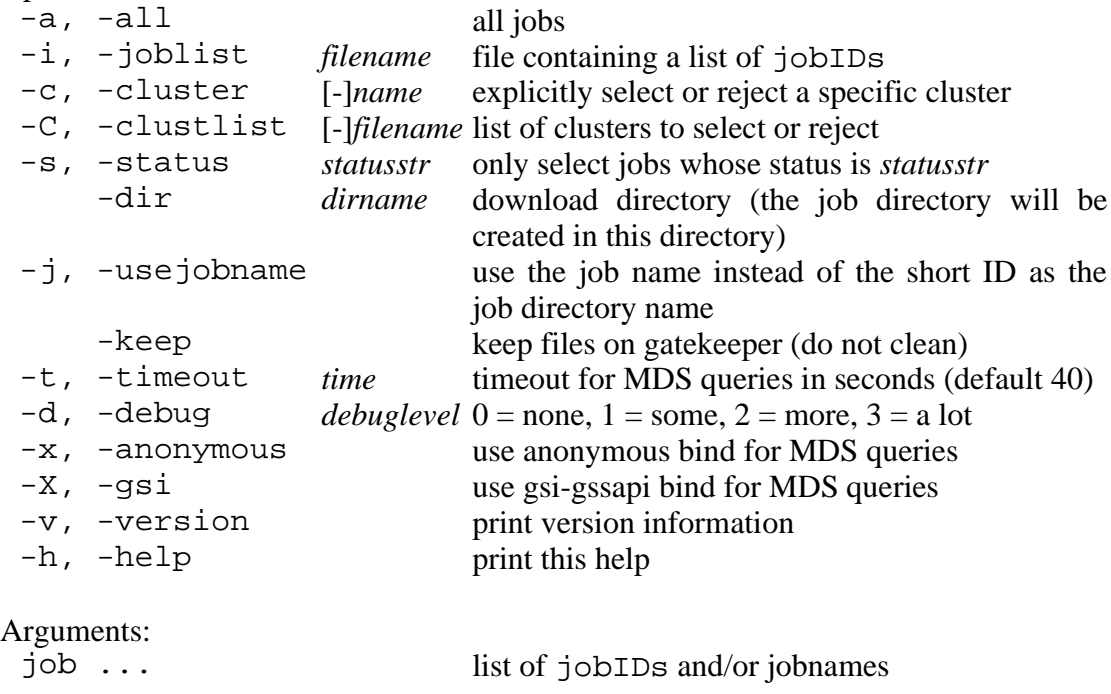

This command downloads the results after a job has completed on the NorduGrid. Only the results of jobs that have finished can be downloaded. The job can be referred to either by the jobID that was returned by ngsub at submission time or by its name if the xrsl that was submitted contained a jobname attribute.

More than one job<sub>ID</sub> and/or job name can be given. If several jobs were submitted with the same name, the results of all those jobs are downloaded. If the -joblist option is used, the list of jobIDs is read from a file with the specified name. By specifying the -all option, the results of all jobs in the system are downloaded.

The -cluster and -clustlist options can be used to select or reject jobs at specific clusters. The -status option can be used to select jobs in a specific state. For finished jobs the -status option will match FINISHED or FAILED depending on whether the job finished successfully or not. These options can be repeated several times.

For each job that is downloaded, a subdirectory will be created in the current or a dedicated/specified download directory, that will contain the downloaded files.

If the download was successful, the job will be removed from the remote cluster, unless the -keep option was specified.

For setting defaults, see the section about .ngrc (section [2.5](#page-15-0)).

#### **1.5 ngkill**

The ngkill command is used to kill running jobs in the NorduGrid.

Usage: ngkill [options] [job ...]

Options:

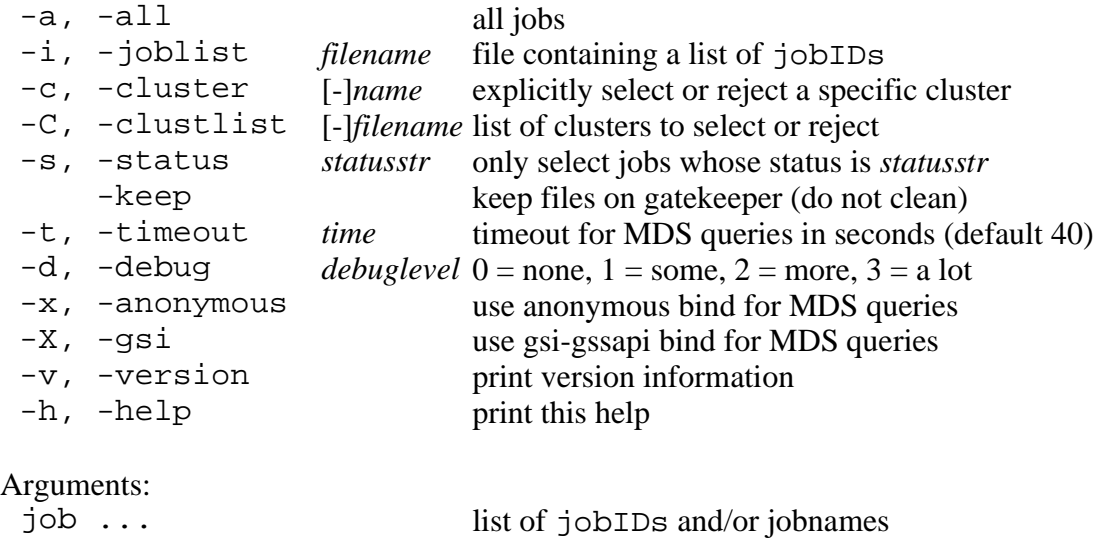

This command kills a running job on the NorduGrid. The job can be referred to either by the jobID that was returned by ngsub at submission time, or by its job name if the xrsl that was submitted containing a jobname attribute.

More than one job<sub>ID</sub> and/or job name can be given. If several jobs were submitted with the same name, **all those jobs are killed**. If the -joblist option is used, the list of jobIDs is read from a file with the specified name. By specifying the  $-\text{all}$ option, all jobs can be killed.

The -cluster and -clustlist options can be used to select or reject jobs at specific clusters. The -status option can be used to select jobs in a specific state. For finished jobs, the -status option will match FINISHED or FAILED depending on whether the job finished successfully or not. These options can be repeated several times.

If the job is successfully killed, the job is removed from the remote cluster, unless the -keep option was specified.

For setting defaults, see the section about .ngrc (section [2.5](#page-15-0)).

#### **1.6 ngresub**

The ngresub command is used for resubmitting jobs on the NorduGrid.

```
Usage: ngresub [options] [job ...]
```
Options:

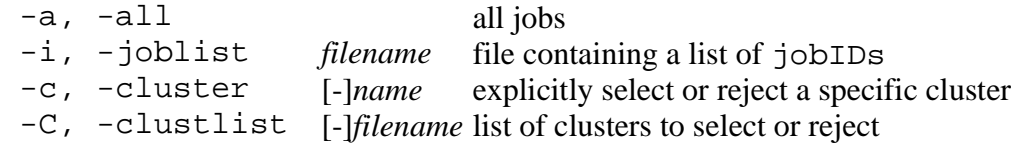

Options:

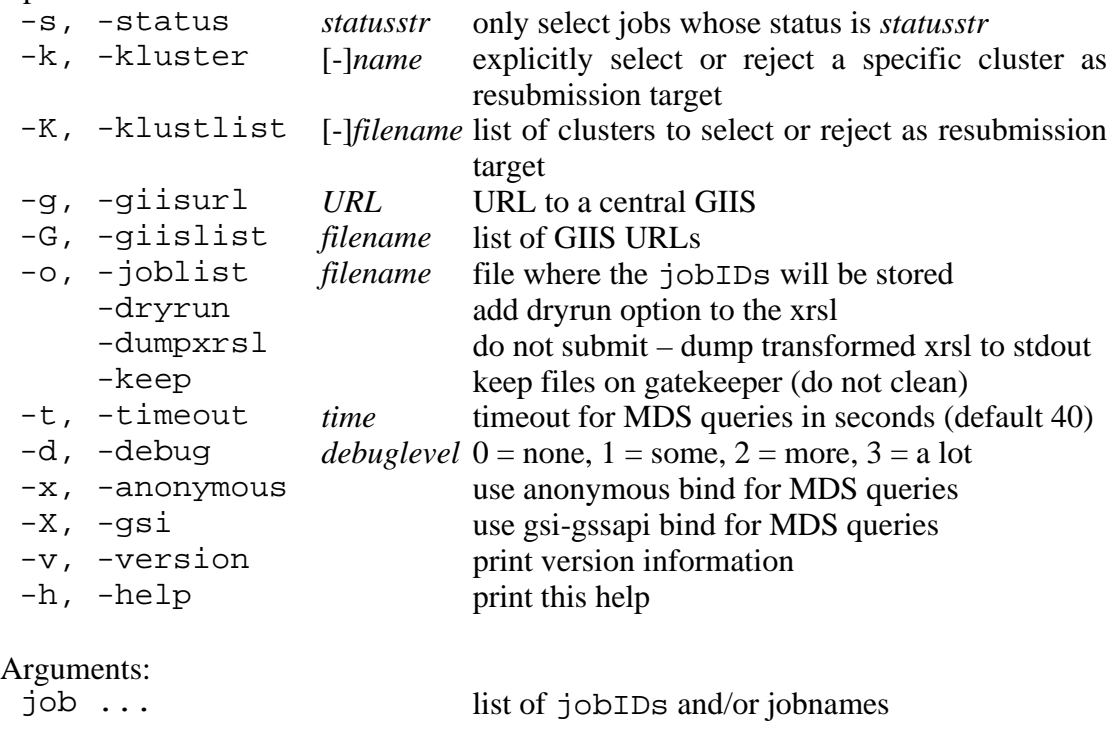

The ngresub command re-submits a previously submitted job to the NorduGrid. If the xrsl describing the job contained input file locations specified as relative paths, the command must be issued in the same working directory as the original ngsub submission.

More than one job<sub>ID</sub> and/or job name can be given. If several jobs were submitted with the same name, all those jobs will be re-submitted. If the  $\neg$  joblist option is used, the list of jobIDs is read from a file with the specified name. By specifying the -all option, all jobs can be resubmitted.

The -cluster and -clustlist options can be used to select or reject jobs at specific clusters. The -status option can be used to select jobs in a specific state. For finished jobs, the -status option will match FINISHED or FAILED depending on whether the job finished successfully or not. These options can be repeated several times.

The -kluster and -klustlist options, on the other hand, are used to define the clusters to which the **re-submitted** jobs will be sent. The cluster to which the job was previously submitted will be excluded from the list of possible destinations for resubmission. Also these options can be repeated several times. For a description of the -giisurl and -giislist options, see the ngsub section (section [1.1\)](#page-3-2).

If the re-submission was successful, the old job will be removed from the remote cluster, unless the -keep option was specified. Old Grid Manager log records are not preserved and are not transferred to the new site..

Only jobs where the gmlog argument was given in the xrsl can be resubmitted.

For setting defaults, see the section about .ngrc (section [2.5](#page-15-0)).

#### **1.7 ngclean**

The ngclean command removes the job from the remote cluster.

```
Usage: ngclean [options] [job ...]
```
Options:

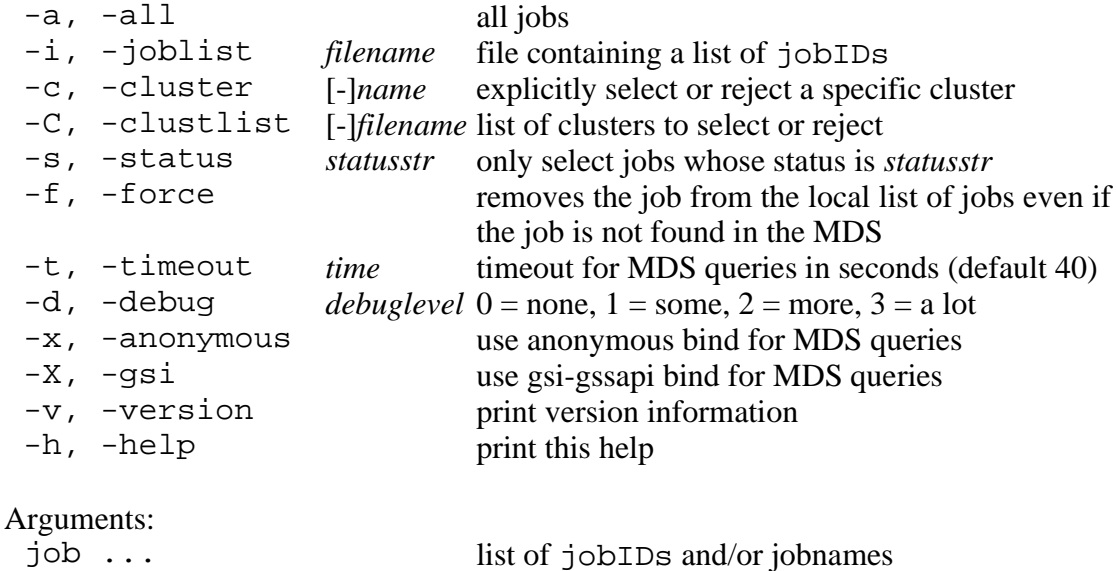

The ngclean command removes a job from the remote cluster. Only jobs that have finished can be removed. The job can be referred to either by the jobID that was returned by ngsub at submission time, or by its job name if the xrsl that was submitted containing a jobname attribute.

More than one jobID and/or job name can be given. If several jobs were submitted with the same name, all those jobs are removed. If the -joblist option is used, the list of jobIDs is read from a file with the specified filename. By specifying the -all option, all finished jobs can be removed.

The -cluster and -clustlist options can be used to select or reject jobs at specific clusters. The -status option can be used to select jobs in a specific state. For finished jobs, the -status option will match FINISHED or FAILED depending on whether the job finished successfully or not. These options can be repeated several times.

The -force option removes the job from your local list of jobs (see section [2.4](#page-15-1)), even if the job can not be found in the information system.

For setting defaults, see the section about .ngrc (section [2.5](#page-15-0)).

#### **1.8 ngrenew**

The ngrenew command can be used to renew the proxies of NorduGrid jobs.

Usage: ngrenew [options] [job ...]

Options:

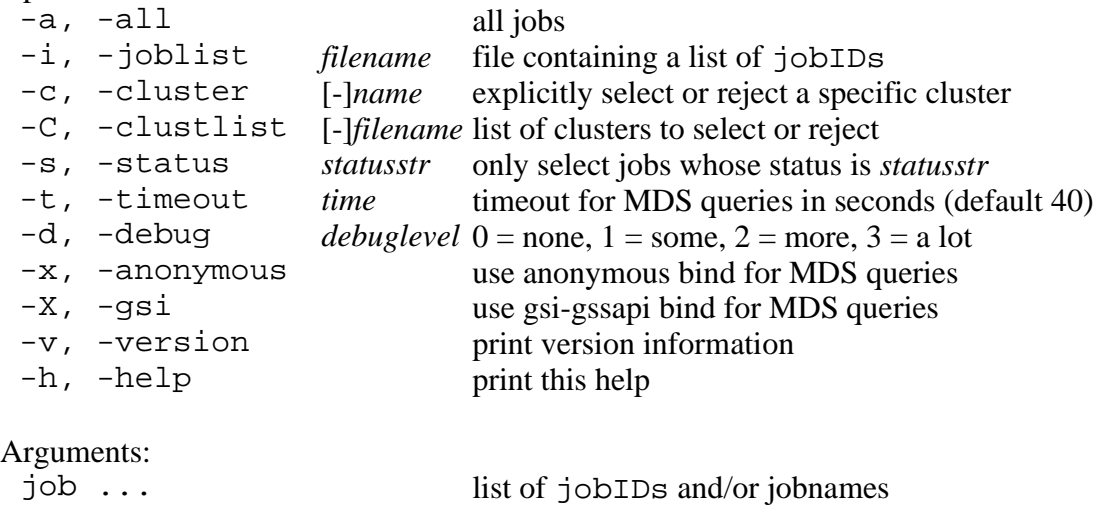

This command renews the proxy of a job on the NorduGrid. The job can be referred to either by the jobID that was returned by ngsub at submission time or by its name if the xrsl that was submitted contained a jobname attribute.

More than one job<sub>ID</sub> and/or job name can be given. If several jobs were submitted with the same name, the proxies of all those jobs are renewed. If the -joblist option is used, the list of jobIDs is read from a file with the specified filename. By specifying the -all option, the proxies of all jobs can be renewed.

The -cluster and -clustlist options can be used to select or reject jobs at specific clusters. The -status option can be used to select jobs in a specific state. For finished jobs, the -status option will match FINISHED or FAILED depending on whether the job finished successfully or not. These options can be repeated several times.

For setting defaults, see the section about .ngrc (section [2.5](#page-15-0)).

#### <span id="page-11-0"></span>**1.9 ngsync**

The ngsync command synchronizes your local list of jobs with the information in the informaion system. Run this command every time you switch workstation.

```
Usage: ngsync [options]
```
Options:

```
 -c, -cluster [-]name explicitly select or reject a specific cluster
-C, -clustlist [-]filename list of clusters to select or reject<br>-g, -giisurl URL URL to a central GIIS
                          URL URL to a central GIIS
```
Options: -G, -giislist *filename* list of GIIS URLs -f, -force don't ask for verification<br>-t, -timeout *time* timeout for MDS queries time timeout for MDS queries in seconds (default 40)  $-d$ ,  $-debug \neq debuglevel$   $0 = none$ ,  $1 = some$ ,  $2 = more$ ,  $3 = a lot$ -x, -anonymous use anonymous bind for MDS queries<br>-X, -gsi use gsi-gssapi bind for MDS queries -X, -gsi use gsi-gssapi bind for MDS queries<br>-v, -version print version information -v, -version print version information<br>-h, -help print this help print this help

The ARC user interface keeps a local list of active jobs in the user's home directory (see section [2.4](#page-15-1)). If this file is lost, or the user wants to recreate the file on a different workstation, the ngsync command can be used to recreate the file from the information available in the information system.

Since the information about a job in the system can be slightly out of date in case the user submitted or removed a job very recently, a warning is issued when this command is run. The -force option disables this warning.

The -cluster and -clustlist options can be used to select or reject clusters that should be considered in the synchronization. These options can be repeated several times. For a description of the -giisurl and -giislist options the ngsub section (section [1.1](#page-3-2))

For setting defaults, see the section about .ngrc (section [2.5](#page-15-0)).

#### **1.10 ngcopy [1](#page-12-0)**

The ngcopy command can be used to copy data between various data servers.

Usage: ngcopy [options] source destination

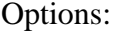

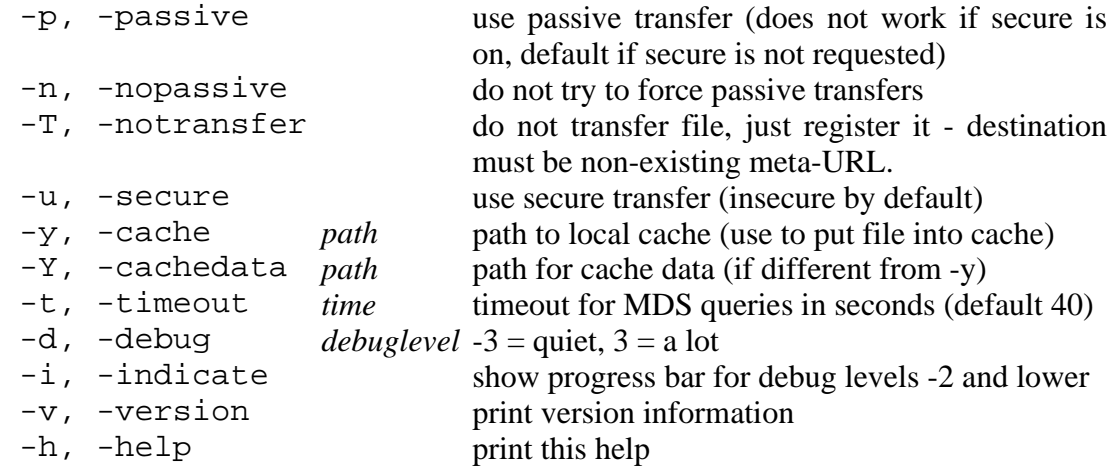

<span id="page-12-0"></span><sup>1</sup> Called **ngcp** in releases 0.5.29 and above

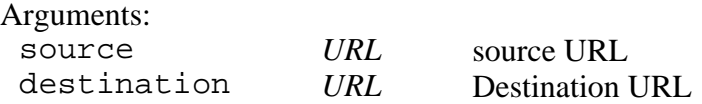

This command transfers contents of a file between 2 end-points. End-points are represented by URLs or meta-URLs. For supported endpoints please read "Protocols, Uniform Resource Locators (URL) And Extensions Supported in ARC".

For setting defaults, see the section about .ngrc (section [2.5\)](#page-15-0).

#### **1.11 ngremove [1](#page-13-0)**

The ngremove command can be used to remove stored objects.

Usage: ngremove [options] URL

```
Options:
```
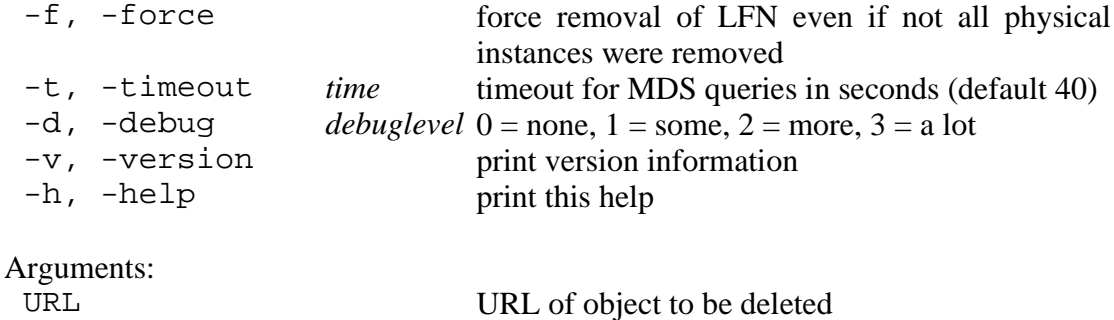

This command deletes specified file, or all copies of it in case of meta-URL. For supported URLs please read "Protocols, Uniform Resource Locators (URL) And Extensions Supported in ARC".

For setting defaults, see the section about .ngrc (section [2.5](#page-15-0)).

#### **1.12 ngls**

The ngls command can be used to retrieve information about stored objects.

```
Usage: ngls [options] URL
```

```
Options:
 -1, -long<br>-L, -locations show locations (aka
```
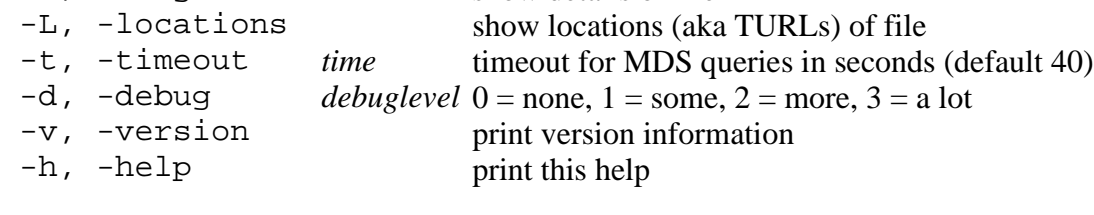

```
Arguments:
```
URL of object for which information to be

<span id="page-13-0"></span>1 Called **ngrm** in releases 0.5.29 and above

Arguments:

#### retrieved

This command retrieves common information about the specified object (usually, a file): size, date of creation, checksum, etc.

For setting defaults, see the section about .ngrc (section [2.5](#page-15-0)).

#### **1.13 ngacl**

The ngacl command can be used to manipulate permissions of stored objects.

```
Usage: ngacl [options] get|set URL
```
Options:

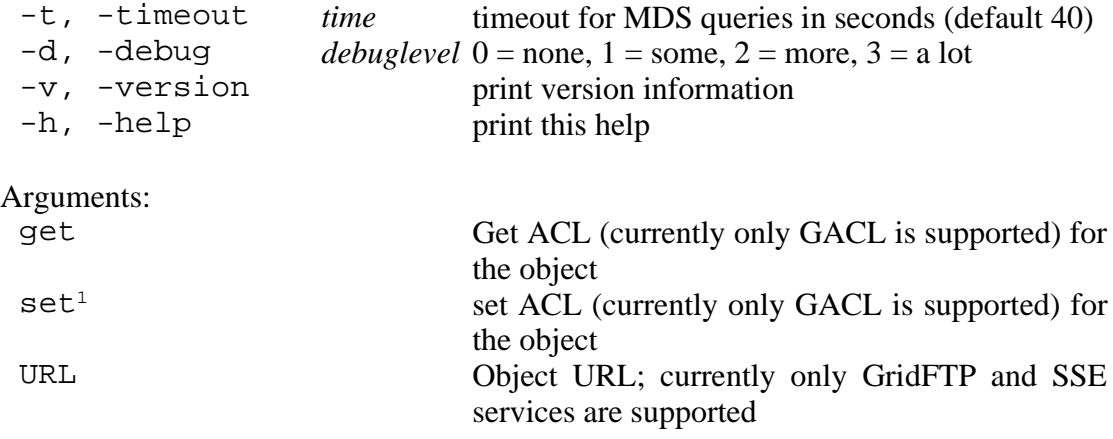

This command may retrieve and modify access control information associated with stored object if service supports GridSite GACL language for access control. ACL document is printed to standard output and acquired from standard input.

For setting defaults, see the section about .ngrc (section [2.5](#page-15-0)).

#### **1.14 ngrequest [2](#page-14-1)**

The ngrequest command initiates direct transfer of data between 2 servers (known as third-party transfer).

Usage: ngrequest [options] destination

Options:

| -t, -timeout<br>timeout for MDS queries in seconds (default 40)<br><i>time</i>     |  |
|------------------------------------------------------------------------------------|--|
| -d, -debug<br><i>debuglevel</i> $0 = none$ , $1 = some$ , $2 = more$ , $3 = a$ lot |  |
| -v, -version<br>print version information                                          |  |
| -h, -help<br>print this help                                                       |  |

<span id="page-14-0"></span><sup>1</sup> Called put in releases 0.5.29 and above

<span id="page-14-1"></span><sup>2</sup> Called **ngtransfer** in releases 0.5.29 and above

Arguments:

destination URL to which object to be copied/replicated

This command transfers or initiate transfer of objects specified by multiple -source option to destination. Currently supported combinations are between GridFTP servers and from any supported source to SSE service.

For setting defaults, see the section about .ngrc (section [2.5](#page-15-0)).

# **2 User configuration files**

There are a few files located in the user's home directory that are used for configuring the ARC user interface. These files all start with .ng.

## **2.1 .ngalias**

In this file a user can specify a set of aliases that can be used instead of host names to identify clusters. An alias can represent a single cluster or a set of clusters. An alias definition can contain another alias defined earlier in the file. With this sample .ngalias file:

```
# Sample .ngalias file
# Comments starts with #
nglund=quark.hep.lu.se
ngoslo=Grid.uio.no
myng=nglund ngoslo
```
the option  $-c$  myng resolves to  $-c$  quark.hep.lu.se  $-c$  Grid.uio.no.

#### **2.2 .nggiislist**

The user can specify a personal giislist file different from the system wide default by creating the file .nggiislist in the home directory. See the discussion in the ngsub section (section [1.1\)](#page-3-2) for the format of this file.

### **2.3 .nghistory**

This file contains the jobIDs of the jobs the user has submitted together with the time of submission. This file is purely informational.

### <span id="page-15-1"></span>**2.4 .ngjobs**

This a local list of the user's active jobs. When a job is successfully submitted, it is added to this list, and when it is removed from the remote cluster, it is removed from this list. This list is used as the list of all active jobs when the user specifies -all option to the various ARC user interface commands. For information about how to reconstruct this file in case it is damaged or you relocate to a different workstation, see section [1.9](#page-11-0) about the ngsync command.

### <span id="page-15-0"></span>**2.5 .ngrc**

This file contains user's default settings for the debug level, the information system query timeout and the download directory used by ngget (see section [1.4\)](#page-6-0). A sample file could be the following:

```
# Sample .ngrc file
# Comments starts with #
NGDEBUG=1
NGTIMEOUT=60
NGDOWNLOAD=/tmp
```
If the file is missing or some options are not specified in the file, the system defaults are used. The default debug level is 0, the default information system timeout is 40 seconds and the default download directory is the current working directory.

If the environment variables NGDEBUG, NGTIMEOUT or NGDOWNLOAD are defined, these take precedence over the values defined in .ngrc. Any command line options overrides the defaults.